## Issue: MACRO IS BLOCKED TOOL WILL NOT ALLOW ANY INPUT

To unblock Excel workbook and Macro files in File Explorer. After downloading or moving the Excel files, make sure the files are Unblocked.

Right click each file > Properties > check off Unblock > Apply

## **YOUR FILES NAMES MAY BE DIFFERENT THIS SHOWS AND EXAMPLE FOR ILLUSTARTIVE PURPOSES ONLY**

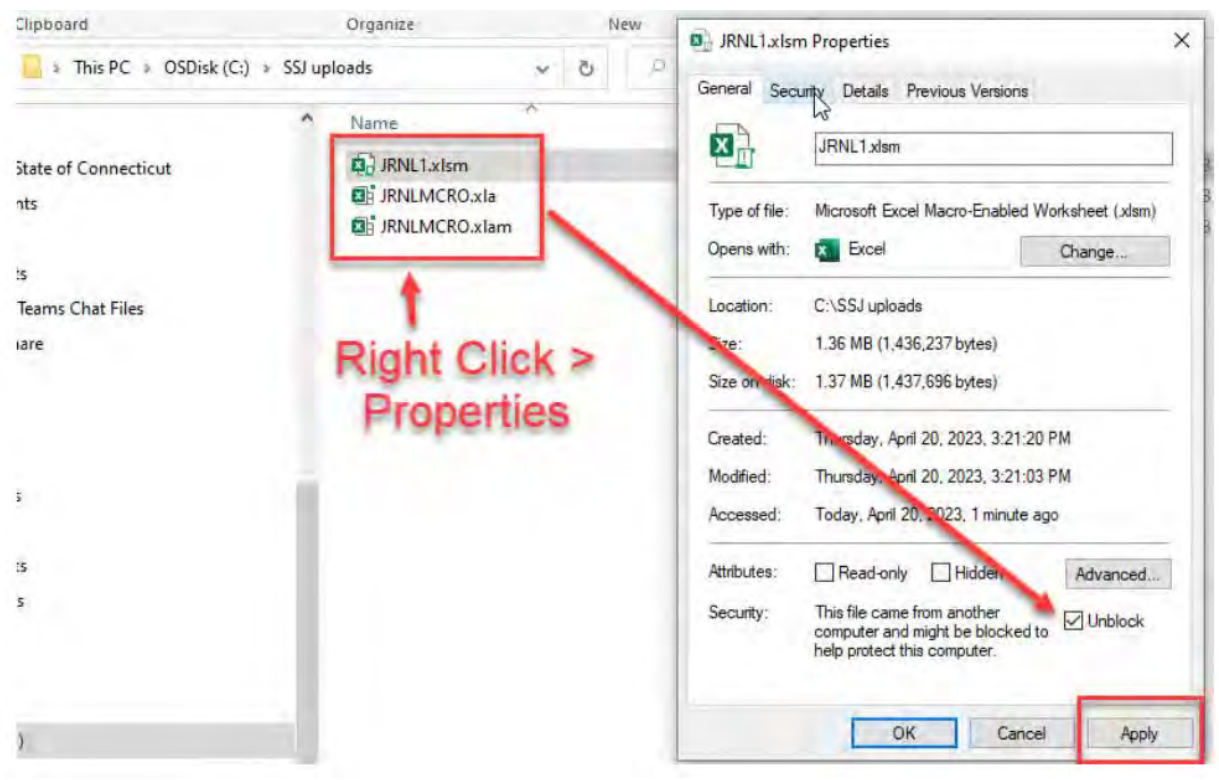